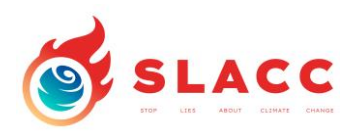

## The **SLACC APP (english)**

1. Download the **Badgesmobile** App with the QR code:

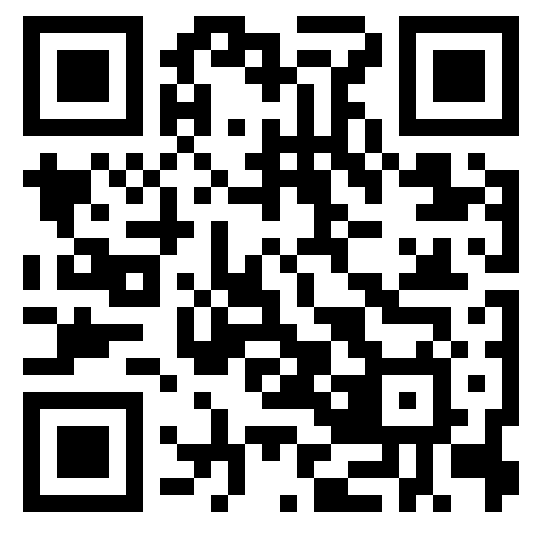

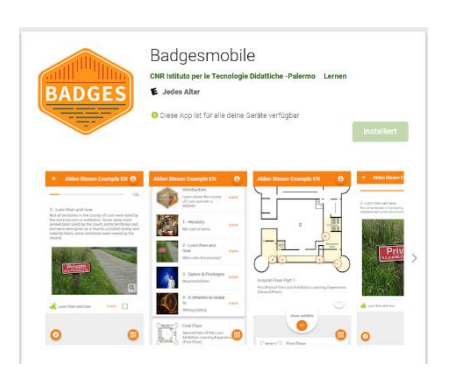

(For Android and IOS)

2. Register via APP Scan the QR Code

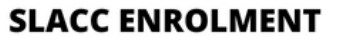

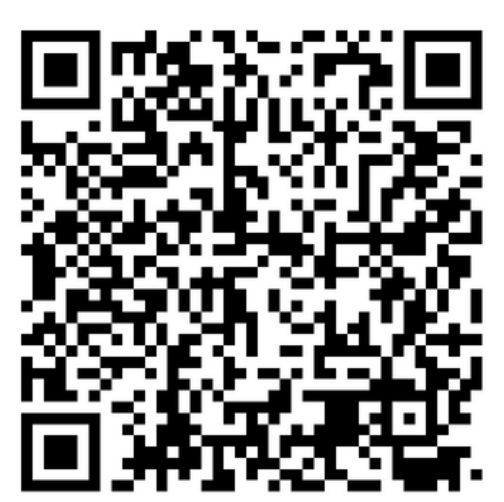

- 3. You will receive a confimation key via email Enter the key through the APP!
- 4. Important: The first access will take a few moments

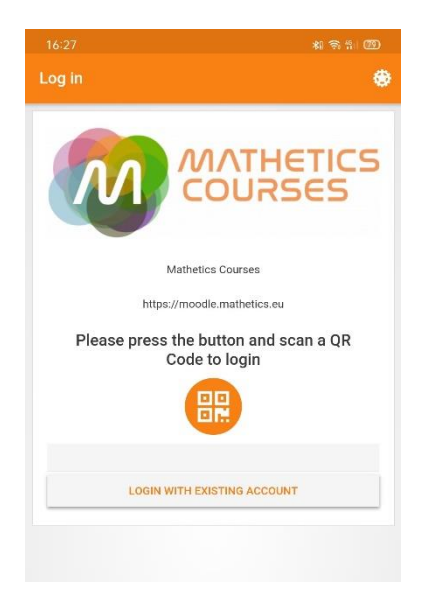